Enter your email address her  $\vert$  sign Up

## Categories

- [Inspiration](http://www.onextrapixel.com/category/inspiration/)
- [Design](http://www.onextrapixel.com/category/design/)
- [Development](http://www.onextrapixel.com/category/development/)
- [Graphics](http://www.onextrapixel.com/category/graphics/)
- **[CSS](http://www.onextrapixel.com/category/css/)**
- [WordPress](http://www.onextrapixel.com/category/wordpress/)
- Social [Media](http://www.onextrapixel.com/category/social-media/)
- [Articles](http://www.onextrapixel.com/category/articles/)
- [Giveaways](http://www.onextrapixel.com/category/giveaways/)
- [Toolkits](http://www.onextrapixel.com/category/toolkits/)
- [Events](http://www.onextrapixel.com/category/events/)

## Info

- [About](http://www.onextrapixel.com/about/)
- [Contact](http://www.onextrapixel.com/contact/)
- [Write](http://www.onextrapixel.com/write-for-us/) for Us
- [Advertise](http://www.onextrapixel.com/advertise/)
- [Join](http://www.onextrapixel.com/join-us/) us

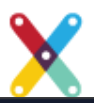

[Freebies](http://www.onextrapixel.com/category/freebies/)

WPesignature

#### **Are You Protected?** o mare

Get Protected with WordPress Esignature Build, track and sign contracts on your site

• [Gallery](http://gallery.onextrapixel.com/)

[Advertise](http://www.onextrapixel.com/advertise/) 13 **[Use](http://www.onextrapixel.com/join-us/)ful WordPress SQL Queries You Wish You Knew Section** Earlientonials

o [Freebies](http://www.onextrapixel.com/category/freebies/) [Comics](http://www.onextrapixel.com/comics/)

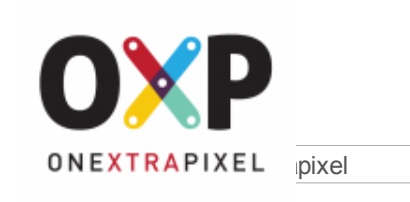

# **[Terrance](http://www.onextrapixel.com/author/terrance/)**

30th Jan 2010

- $\cdot$  [Facebook](https://www.facebook.com/sharer/sharer.php?u=http://www.onextrapixel.com/2010/01/30/13-useful-wordpress-sql-queries-you-wish-you-knew-earlier/)
- [Twitter](https://twitter.com/intent/tweet?text=13%20Useful%20WordPress%20SQL%20Queries%20You%20Wish%20You%20Knew%20Earlier&url=http://www.onextrapixel.com/2010/01/30/13-useful-wordpress-sql-queries-you-wish-you-knew-earlier/&via=onextrapixel)

 $\overline{\mathcal{O}}$ Get the latest updates on new design and development resources for free!

Enter your email address her  $\vert \vert$  Sign Up

WordPress is driven by a MySQL database. This is something active WordPress users would know. However, if you only just read about it here from us, here's what you should know. MySQL is a free relational database management system available in most web hosting services. All of the WordPress data like the posts, comments, categories, and settings are stored within the MySQL database. If you wish to read up more about MySQL, you can take a look at [WordPress's](http://codex.wordpress.org/Database_Description) Database Schema.

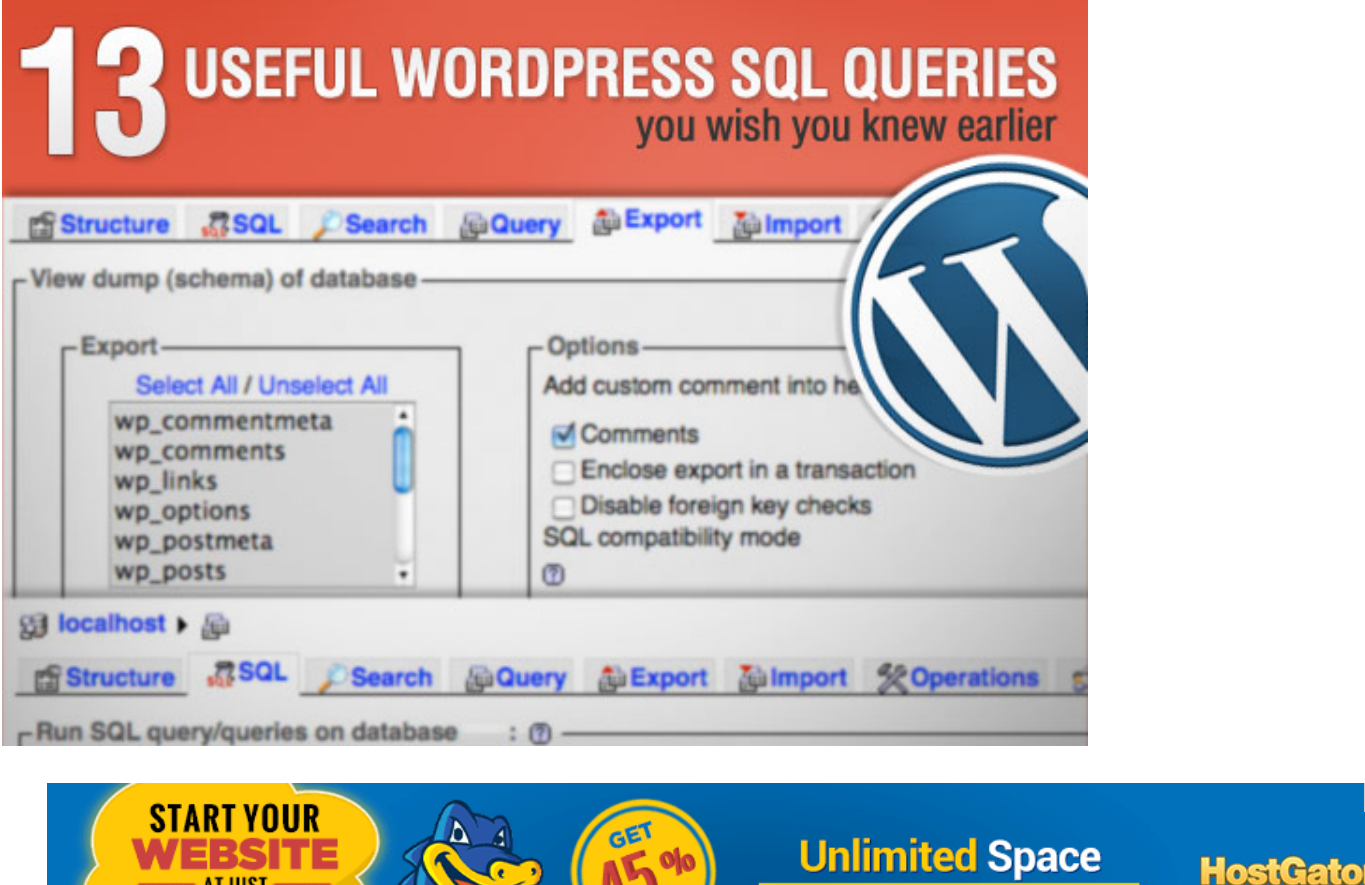

For example, if you needed to change some information across the board in WordPress, going through each record is very time consuming and prone to human error. By simply executing a SQL query against your WordPress database, you can make the necessary changes quickly and efficiently.

NOW

1-800-209-8833

Shown below are some SQL queries that can be of great assistance to you when using WordPress.

## Backup your WordPress Database

 $22_{\text{cm}}$  ) /

Before you proceed with any changes, be sure to **backup your database**. It is a good practice to always backup your database before making any major changes. This ensures that even if anything were to go wrong, you would still be able to restore it.

You can download WP-DB-Backup or WP-DBManager plugin to backup your database through your WordPress admin panel. Alternatively, you can backup your database through phpMyAdmin manually.

If you decide to backup your WordPress database manually, follow these steps:

1. Login to your phpMyAdmin.

2. Select your WordPress database. Get the latest updates on new design and development resources for free!

 $\frac{1}{\sqrt{1-\frac{1}{\sqrt{1-\frac{1$  $\begin{array}{|l|l|}\hline \textbf{Enter your email address her} & \textbf{Sign Up} \hline \end{array}$ 

- 6. Check the "Save as file" checkbox. 7. Choose compression type, select gzipped to compress the database to a smaller size.
- 8. Finally click Go, and a download window will prompt you to save your backup database file.

## 13 SQL Queries for WordPress

An easy way to run any of the queries below is to use phpMyAdmin. phpMyAdmin is one of the most common database look-up and editing tool. Almost all the web hosting services' control panels provide this. There is also WordPress SQL [Executioner](http://justinsomnia.org/2008/02/the-wordpress-sql-executioner/) - a WordPress plugin that allow you to execute your SQL query.

To use phpMyAdmin follow the steps below:

- 1. Login to phpMyAdmin panel and select your WordPress database.
- 2. Click on the SQL tab which will bring you to a page with a SQL query box.

Once you see the SQL query box, like the image shown below, you can run your SQL query there.

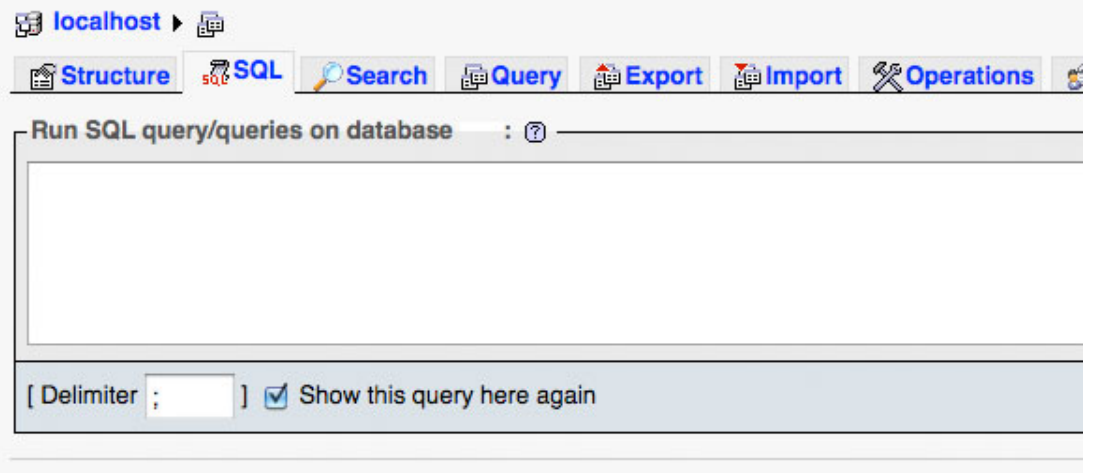

Note: All queries are direct SOL queries and will assume the standard table prefix 'wp\_' for tables. If you are using a different table prefix, please modify queries accordingly.

## Change Siteurl & Homeurl

WordPress stores the absolute path of the site URL and home URL in the database. Therefore, if you transfer your WordPress site from the localhost to your server, your site will not load online. This is because the absolute path URL is still pointing to your localhost. You will need to change the site URL and the home URL in order for the site to work.

## Solution:

```
1 UPDATE wp_options SET option value = replace(option value, 'http://www.oldsiteurl.com
```
## Change GUID

After you have migrated your blog from the localhost to your server or from another domain to a new domain, you will need to fix the URLs for the GUID field in wp\_posts table. This is crucial because GUID is used to translate your post or page slug to the correct article absolute path if it is entered wrongly.

## Solution:

**Enter your email address her Lange Sign Up Content** 

WordPress uses absolute path in the URL link instead of a relative path in the URL link when storing them in the database. Within the content of each post record, it stores all the old URLs referencing the old source. Therefore you will need to change all these URLs to the new domain location.

#### Solution:

1 UPDATE wp\_posts SET post\_content = REPLACE (post\_content, 'http://www.oldsiteurl.com  $\left| \cdot \right|$ 

## Change Image Path Only

If you decide to use Amazon CloudFront as your Content Delivery Network (CDN) to offload the delivery of images from your server. After your have created your CNAME record, you can use the query below to change all the image paths in WordPress to load all your images from Amazon CloudFront.

### Solution:

```
1 UPDATE wp_posts SET post_content = REPLACE (post_content, 'src="http://www.oldsiteurl.com
```
You will also need to update the GUID for Image Attachment with the following query:

```
1 UPDATE wp_posts SET guid = REPLACE (guid, 'http://www.oldsiteurl.com', 'http://your
\left| \cdot \right|
```
## Update Post Meta

Updating Post Meta works almost the same way as updating the URL in post content. If you have stored extra URL data for each post, you can use the follow query to change all of them.

#### Solution:

```
1 UPDATE wp_postmeta SET meta_value = REPLACE (meta_value, 'http://www.oldsiteurl.com
```
## Change Default "Admin" Username

Every default WordPress installation will create an account with a default Admin username. This is wide spread knowledge, everyone who uses WordPress knows this. However, this can be a security issue because a hacker can brutal force your WordPress admin panel. If you can change your default "Admin" username, you will give your WordPress admin panel additional security.

#### Solution:

```
1 UPDATE wp users SET user login = 'Your New Username' WHERE user login = 'Admin';
```
## Reset Password

Ever wanted to reset your password in WordPress, but cannot seem to use the reset password section whatever the reason?

#### Solution:

**Enter your email address her Lauthor Author Author Author Author Author Author Author Author Author Author Author Author Author Author Author Author Author Author Author Author Author Au** 

If you want to transfer the articles under Author B to merge with those under Author A, it will be very time consuming if you do it article by article. With the following SQL query, you can easily go through all the records and assign articles by Author B to go under Author A.

You will first need to obtain the author ID of both authors by going to your **Author & User** page in your WordPress admin panel. Click on the **author's name** to view their profile. At the address bar, look for "**user id**". That is the author ID information we require.

#### Solution:

```
1 UPDATE wp_posts SET post author = 'new-author-id' WHERE post author = 'old-author-i
```
## Delete Revision

When you are editing an article in WordPress, there will be many revision copies being saved. This is a waste of resources because excessive revision records can increase the burden of the database. Over time, when you have thousands of entries, your database will have grown significantly. This will increase loop iterations, data retrieval and will affect the page loading time.

#### Solution:

```
1
2
3
   DELETE a,b,c FROM wp_posts a
    LEFT JOIN wp_term_relationships b ON (a.ID = b.object_id)
   LEFT JOIN wp_postmeta c ON (a.ID = c.post id)
```
4 WHERE a.post type = 'revision'

Source from: [Lester](http://lesterchan.net/wordpress/2008/07/17/how-to-turn-off-post-revision-in-wordpress-26/) chan

Note: Bear in mind that all revisions from each post will be deleted, including all of its meta data.

## Delete Post Meta

Installing or removing plugins is a very common task for WordPress. Some of the plugins make use of the post meta to store data pertaining to the plugin. After you have removed the plugin, those data are still left inside the **post meta** table, which will no longer be needed. Run the following query to clean up the unused post meta value. This will help to speed up and reduce the size of your database.

#### Solution:

1 DELETE FROM wp\_postmeta WHERE meta key = 'your-meta-key';

## Export all Comment Emails with no Duplicate

Over a period of time, your blog will have received many comments. These comments will include the email addresses left by the commenter. You can retrieve all these emails for your mailing list without any duplicate.

### Solution:

1 SELECT DISTINCT comment author email FROM wp comments;

Once you have the result, under **Query results operations**, select export to **export** all the emails in phpMyAdmin.

Popular articles receive plenty of pingback. When this happens, the size of your database increases. In order to reduce Enter your email address here. Sign Up

### Solution:

```
1 DELETE FROM wp_comments WHERE comment_type = 'pingback';
```
## Delete all Spam Comments

If you have plenty of spam comments, going through each page to delete spam can be tedious and frustrating. With the following SQL query, even if you have to face deleting 500 over spam comments, it will be a breeze.

## Solution:

```
1 DELETE FROM wp_comments WHERE comment approved = 'spam';
```
- $\bullet$  0 = Comment Awaiting Moderation
- $\bullet$  1 = Approved Comment
- $\bullet$  spam = Comment marked as Spam

## Identify Unused Tags

In a WordPress database, if you run a query to delete old posts manually from MySQL, the old tags will remain and appear in your tag cloud/listing. This query allows you to identify the unused tags.

### Solution:

```
SELECT * From wp terms wt
 1
 2
      INNER JOIN wp_term_taxonomy wtt ON wt.term_id=wtt.term_id WHERE wtt.taxonomy='post
\blacksquare
```
## Start Querying!

If you need to do some maintenance and clean up or move WordPress across domains, the above SQL queries can be useful and help speed things up for you. If you have any additional handy SQL queries for WordPress, please share it with us below.

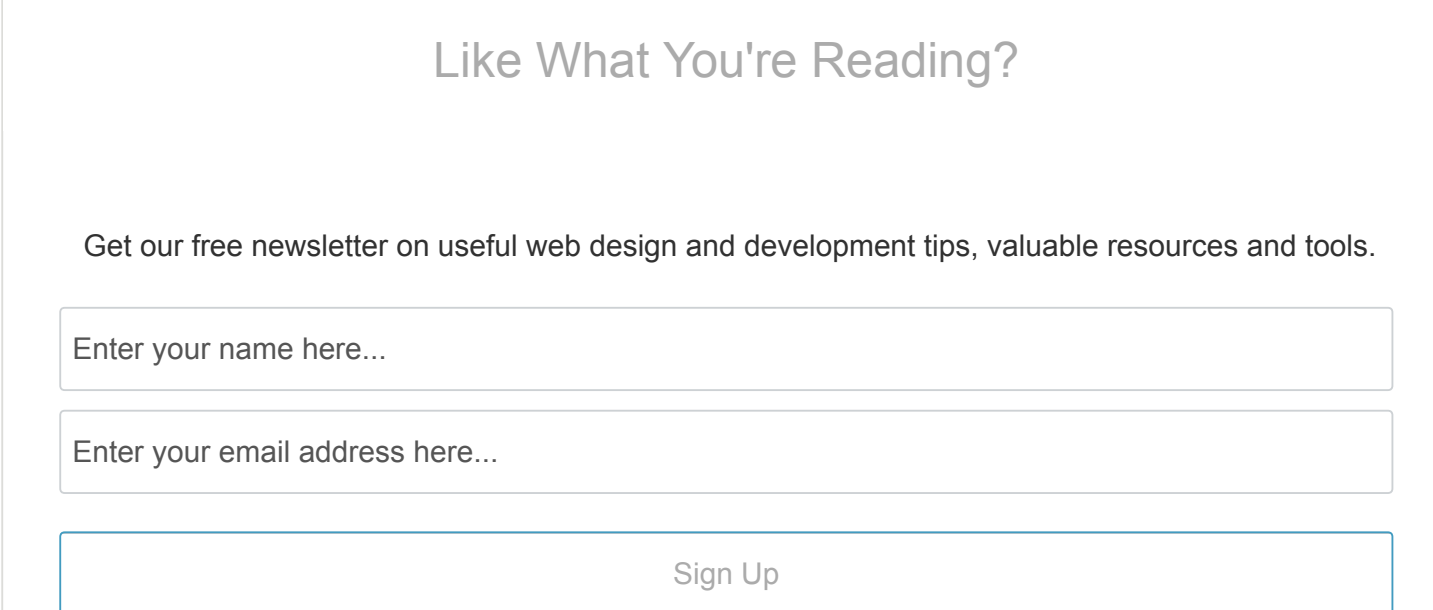

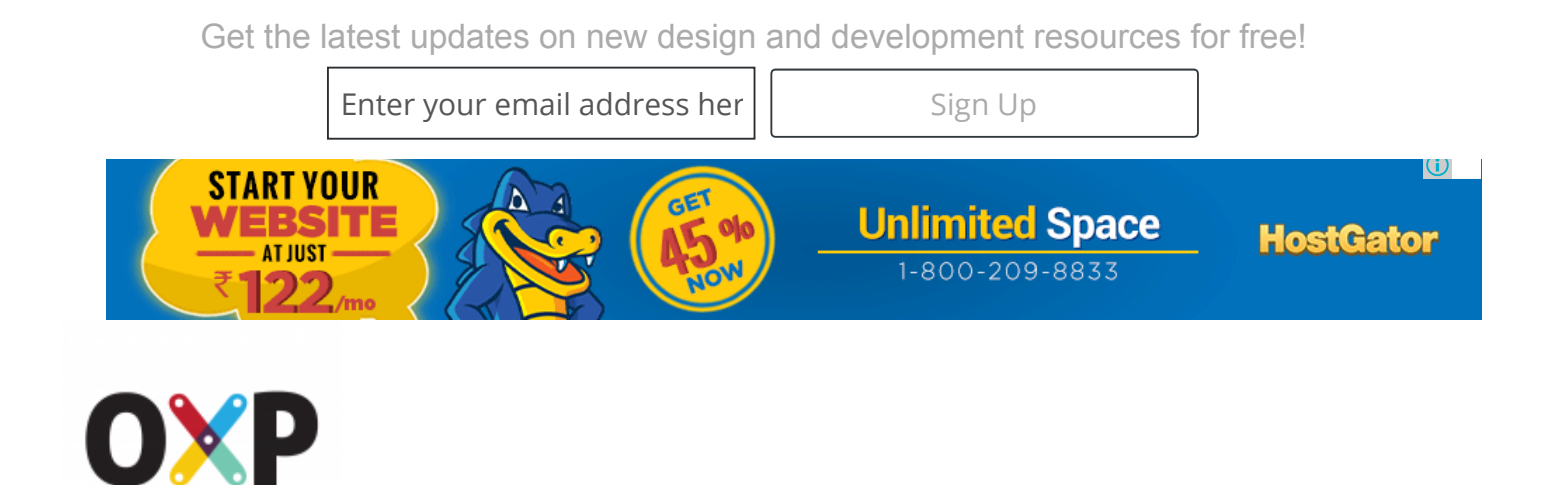

## **[Terrance](http://www.onextrapixel.com/author/terrance/)**

**ONEXTRAPIXEL** 

Terrance is a versatile web developer and the technical editor at OXP. He enjoys creating functional websites and is particularly engrossed in all the tiny details mixed together to construct great user experiences. He always believe that every web user deserves the best!

- Visit my [Website](http://www.onextrapixel.com/)
- Follow me on [Twitter](http://twitter.com/onextrapixel)

## Related Articles

- Launch Your Own Website on [WordPress:](http://www.onextrapixel.com/2016/07/15/launch-your-own-website-on-wordpress-useful-tips-and-tools/) Useful Tips and Tools
- The WP Theme that's winning over US Web Design [Agencies](http://www.onextrapixel.com/2016/06/28/the-wp-theme-thats-winning-over-us-web-design-agencies/)
- Must-Have WordPress Plugins to Better Serve Your Customers
- [WordPress](http://www.onextrapixel.com/2016/02/25/wordpress-tools-that-use-visuals-to-grab-visitors-attention/) Tools That Use Visuals to Grab Visitors' Attention

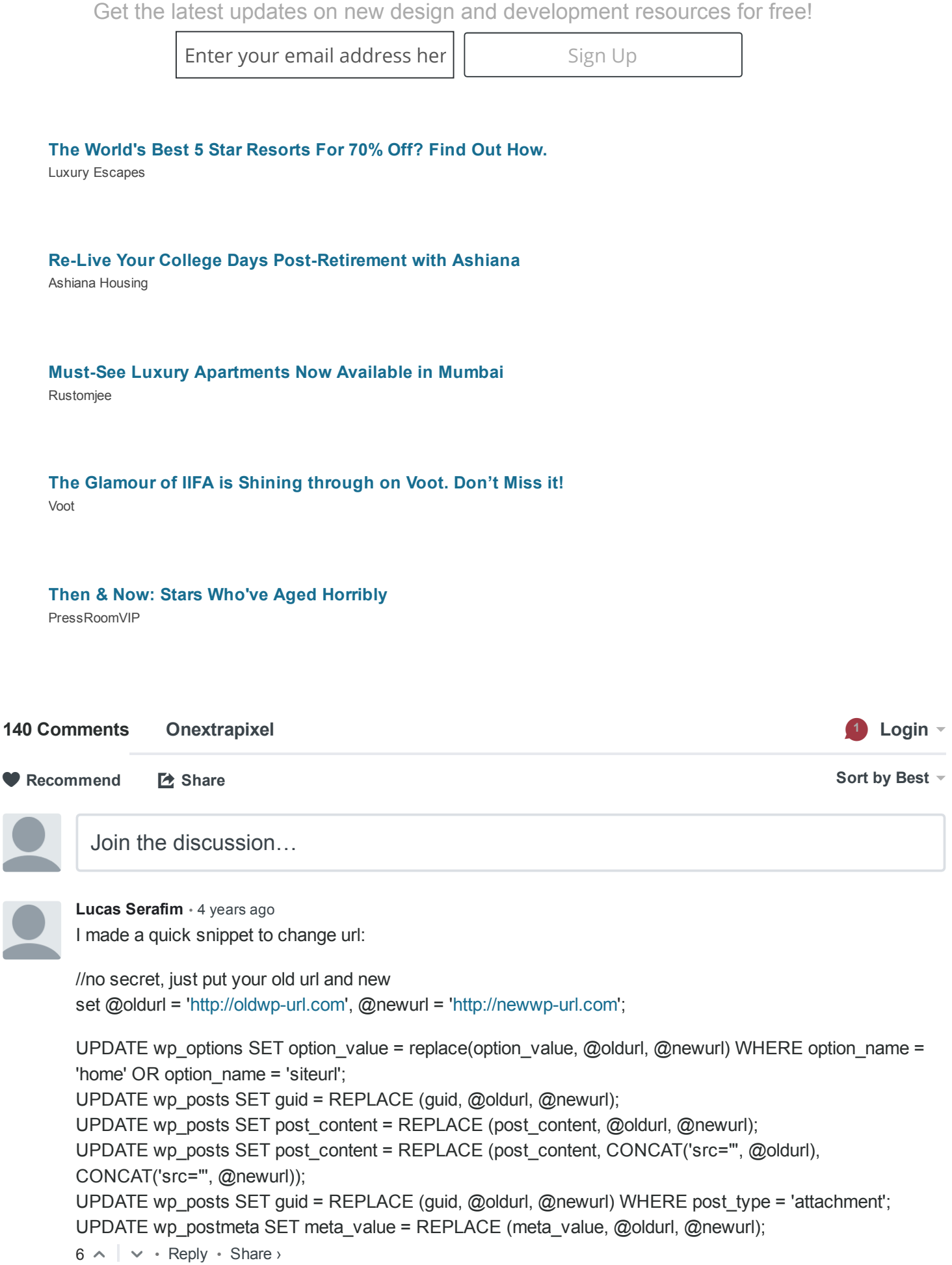

[netyou](https://disqus.com/by/netyou/) <del>a state ago ago ago</del> Get the latest updates on new design and development resources for free!

| **Enter your email address her | |** Sign Up

If any ones interested I wrote a small util for renaming urls based on your queries. It gets an old url and a new url and prints out the relevant queries for a rename.

## [http://hitautodestruct.github....](http://hitautodestruct.github.io/wordpress-db-migrate/)

 $2 \wedge \vert \vee \cdot \text{Reply} \cdot \text{Share} \rangle$ 

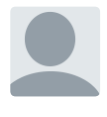

 $2 \wedge \vert \vee \cdot \text{Reply} \cdot \text{Share} \rangle$ mediafire movie  $\cdot$  6 [years](http://www.onextrapixel.com/2010/01/30/13-useful-wordpress-sql-queries-you-wish-you-knew-earlier/#comment-826361986) ago how to delete post below 50 characters from phpmyadmin

[Tusko](https://disqus.com/by/TuskoTrush/) Trush · 3 [years](http://www.onextrapixel.com/2010/01/30/13-useful-wordpress-sql-queries-you-wish-you-knew-earlier/#comment-1045520321) ago SELECT DISTINCT comment author IP FROM wp\_comments WHERE comment approved="spam";

 $1 \wedge \cdots \wedge \text{Reply } \cdot \text{Share } \vee$ Get all spam IPs

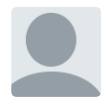

 $1 \wedge \cdots \wedge \text{Reply } \cdot \text{Share } \vee$ Smooth Booth Tees  $\cdot$  6 [years](http://www.onextrapixel.com/2010/01/30/13-useful-wordpress-sql-queries-you-wish-you-knew-earlier/#comment-826361967) ago Good article. Backing up my wordpress database is something I wish I had done earlier, would have saved me alot of time late last year!

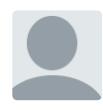

 $1 \wedge \cdots \wedge \text{Reply } \cdot \text{Share } \vee$ DG  $\cdot$  6 [years](http://www.onextrapixel.com/2010/01/30/13-useful-wordpress-sql-queries-you-wish-you-knew-earlier/#comment-826361982) ago Read something similar, didn't go into as much detail tho. Thanks for the post.

 $\sim$   $\vee$  • Reply • Share › [Lukman](https://disqus.com/by/lukman_arif_sanjani/) Arif Sanjani · 8 [months](http://www.onextrapixel.com/2010/01/30/13-useful-wordpress-sql-queries-you-wish-you-knew-earlier/#comment-2362036296) ago wow man... many thanks... (y)

 $\sim$   $\vee$  • Reply • Share › Anita [Anderson](https://disqus.com/by/disqus_LkUVx3d8So/) • a [year](http://www.onextrapixel.com/2010/01/30/13-useful-wordpress-sql-queries-you-wish-you-knew-earlier/#comment-2095923770) ago Just want to say thank you for this article. It has helped me countless times.

 $\sim$   $\vee$  • Reply • Share › [jonnymaceachern](https://disqus.com/by/jonnymaceachern/) · 2 [years](http://www.onextrapixel.com/2010/01/30/13-useful-wordpress-sql-queries-you-wish-you-knew-earlier/#comment-1660177923) ago Thanks, super helpful!

[Brian](https://disqus.com/by/disqus_8I3nPIZLzX/) · 2 [years](http://www.onextrapixel.com/2010/01/30/13-useful-wordpress-sql-queries-you-wish-you-knew-earlier/#comment-1496484158) ago //Here's my favorite, TURN ON ALL COMMENTS ON EVERY POST //

 $\sim$   $\vee$  • Reply • Share › UPDATE wp\_posts SET comment\_status='open' WHERE post\_status = 'publish' AND post\_type = 'post';

 $\sim$   $\vee$  • Reply • Share › [dskanth](https://disqus.com/by/dskanth/) • 2 [years](http://www.onextrapixel.com/2010/01/30/13-useful-wordpress-sql-queries-you-wish-you-knew-earlier/#comment-1221722245) ago Thanks for providing this useful information. Now my blog is more optimized.

**This has been the best article I have found for the following form in the sign Up** 

 $\sim$   $\sim$   $\cdot$  Reply  $\cdot$  Share  $\rightarrow$ 

How about making a cheat sheet?

[Rrezart](https://disqus.com/by/rrezartbozo/) Bozo • 3 [years](http://www.onextrapixel.com/2010/01/30/13-useful-wordpress-sql-queries-you-wish-you-knew-earlier/#comment-1043015616) ago which sql query shows only categories in wordpress? which sql query shows post in one category? thank you!

 $\sim$   $\vee$  • Reply • Share ›

[Ayesha](https://disqus.com/by/disqus_nbNZi7Oe9F/) → [Rrezart](http://www.onextrapixel.com/2010/01/30/13-useful-wordpress-sql-queries-you-wish-you-knew-earlier/#comment-1043015616) Bozo · 3 [years](http://www.onextrapixel.com/2010/01/30/13-useful-wordpress-sql-queries-you-wish-you-knew-earlier/#comment-1047004585) ago Check this website for your answer:

[http://codex.wordpress.org/Fun...](http://codex.wordpress.org/Function_Reference/query_posts)

 $\sim$   $\vee$  • Reply • Share › Ayesha

[markey707](https://disqus.com/by/markey707/) • 3 [years](http://www.onextrapixel.com/2010/01/30/13-useful-wordpress-sql-queries-you-wish-you-knew-earlier/#comment-947819515) ago

Have you got a query to select all posts that have a specific text string then to add a custom field to all those posts?

 $\sim$   $\vee$  • Reply • Share ›

#### Arup [Ghosh](https://disqus.com/by/iarup/) • 3 [years](http://www.onextrapixel.com/2010/01/30/13-useful-wordpress-sql-queries-you-wish-you-knew-earlier/#comment-895855692) ago

This iss all that a wordPress user need while moving his blog.

 $\sim$   $\vee$  • Reply • Share ›

John [\(Jean](https://disqus.com/by/johnjeanc/) C) · 3 [years](http://www.onextrapixel.com/2010/01/30/13-useful-wordpress-sql-queries-you-wish-you-knew-earlier/#comment-863209923) ago

Am a newbie at web design and have an interesting problem. It's a long story but in a nutshell, have transferred a site from a local host to a shared host and failed to notice that my transfer tools had some exclusions. I ended up with a site which does not have any tables for comments or commentsmeta.

Is there any way to add the missing tables without overwriting the entire database?

```
\sim \vee • Reply • Share ›
```
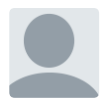

#### Sajjad Ali · 4 [years](http://www.onextrapixel.com/2010/01/30/13-useful-wordpress-sql-queries-you-wish-you-knew-earlier/#comment-826362124) ago

The look so great i think these can really help out in future as well..!! but there might be many new things you can do now in WP SQL queries

 $\sim$   $\vee$  • Reply • Share ›

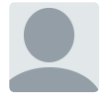

#### Eoin • 4 [years](http://www.onextrapixel.com/2010/01/30/13-useful-wordpress-sql-queries-you-wish-you-knew-earlier/#comment-826362126) ago

Yea, but is there any plugins that just allow you to update a table, I know of Table Reloaded but it isnt saved in a editable sort-of-way table, more like in one row. SQL is great for some of these changes I just dont get the URL change ones surely you can export FIND>REPLACE the IMPORT.

 $\sim$   $\vee$  • Reply • Share ›

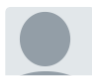

| **Enter your email address her | |** Sign Up

Great post, really handy. Thank you for sharing.

 $\sim$   $\vee$  • Reply • Share ›

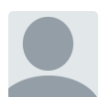

#### Sheri  $\cdot$  4 [years](http://www.onextrapixel.com/2010/01/30/13-useful-wordpress-sql-queries-you-wish-you-knew-earlier/#comment-826362120) ago

how about restoring the database (sql) uploaded on FTP, then using an SQL query?

am i using the right command? mysql -u YOURUSERNAME -p YOURPASSWORD < PATHTOSQL.sql

## however, i&#039m getting this error:

#1064 You have an error in your SQL syntax; check the manual that corresponds to your MySQL server version for the right syntax to use near .... blahblahblah.... at line 1

## please help!

 $\sim$   $\vee$  • Reply • Share ›

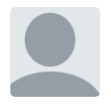

 $\sim$   $\vee$  • Reply • Share › Tarsem Singh · 4 [years](http://www.onextrapixel.com/2010/01/30/13-useful-wordpress-sql-queries-you-wish-you-knew-earlier/#comment-826362115) ago Thanks for sharing..all the best.. need some DB query to Change Permalink of WPSC powered website.

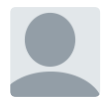

Staid  $\cdot$  4 [years](http://www.onextrapixel.com/2010/01/30/13-useful-wordpress-sql-queries-you-wish-you-knew-earlier/#comment-826362118) ago

I have some duplicated plugins after importing my old database. Can I delete the duplicated plugins with SQL? Thanks

 $\sim$   $\sim$   $\cdot$  Reply  $\cdot$  Share  $\rightarrow$ 

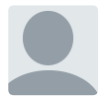

## Jon  $\cdot$  4 [years](http://www.onextrapixel.com/2010/01/30/13-useful-wordpress-sql-queries-you-wish-you-knew-earlier/#comment-826362114) ago

I can see how this would be useful for Wordpress database neophytes but it's also the kind of thing I dread my clients who I've mentioned Wordpress to discovering. I await the first request for access to phpMyAdmin with dread!

 $\sim$   $\vee$  • Reply • Share ›

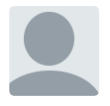

 $\sim$   $\vee$  • Reply • Share › GkDREAMZ • 4 [years](http://www.onextrapixel.com/2010/01/30/13-useful-wordpress-sql-queries-you-wish-you-knew-earlier/#comment-826362111) ago really useful..thanks for sharing..all the best

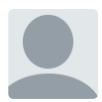

Chris  $\cdot$  4 [years](http://www.onextrapixel.com/2010/01/30/13-useful-wordpress-sql-queries-you-wish-you-knew-earlier/#comment-826362097) ago I need your guidance on providing the query strings for the following :

1. I wanted to delete older posts from 2008 to 2010 in the database as it's bloated to over 400mb and a problem when backing up and importing into database. Deleting these would lighten this table and the dump as a whole.

2. What is the query string to do the above?

3. What's the query string to delete any relevant traces related to all the deleted posts thereafter such as comments of the deleted posts, unused tags?

Your kind assistance with your answers to the above, would be much appreciated.

Enter your email address her  $\vert \vert$  Sign Up

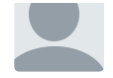

sara • 4 [years](http://www.onextrapixel.com/2010/01/30/13-useful-wordpress-sql-queries-you-wish-you-knew-earlier/#comment-826362096) ago Good post. Bookmarked. I Love onextrapixel

• Reply •

Share ›

 $\sim$   $\vee$  • Reply • Share ›

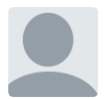

#### Ron • 4 [years](http://www.onextrapixel.com/2010/01/30/13-useful-wordpress-sql-queries-you-wish-you-knew-earlier/#comment-826362091) ago

My client has been using a custom field "publication\_date" for posts that are actually news articles. Now he wants to copy this publication date to the posting date in about 100 posts/articles. Any SQL query for this?

 $\sim$   $\vee$  • Reply • Share › And, a plug for "Search and Replace" plugin. Awesome tool!

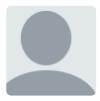

### Mah · 4 [years](http://www.onextrapixel.com/2010/01/30/13-useful-wordpress-sql-queries-you-wish-you-knew-earlier/#comment-826362098) ago

 $\sim$   $\vee$  • Reply • Share › I just started trying to learn more SQL/PHP just so I could fix many of the problems that you described here. I really wish I would of found this page a few months ago when I ran into the "image/url" extension problem

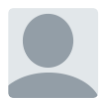

Daniel · 4 [years](http://www.onextrapixel.com/2010/01/30/13-useful-wordpress-sql-queries-you-wish-you-knew-earlier/#comment-826362101) ago

 $\sim$   $\vee$  • Reply • Share › How do you get all post from user A and change their status from whatever to pending?

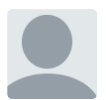

## Facility maintenance services  $\cdot$  4 [years](http://www.onextrapixel.com/2010/01/30/13-useful-wordpress-sql-queries-you-wish-you-knew-earlier/#comment-826362107) ago

I then discovered the Page Speed plugin and started using it when trialling new themes. I joined Elegant Themes and drooled over their designs, but couldn't find a single theme. I really like the post thanks you are sharing a good post

 $\sim$   $\vee$  • Reply • Share ›

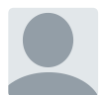

Jeremy  $\cdot$  4 [years](http://www.onextrapixel.com/2010/01/30/13-useful-wordpress-sql-queries-you-wish-you-knew-earlier/#comment-826362104) ago I always come back to this damned list. :)

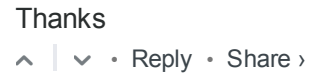

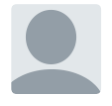

## Jeremiah Reagan · 4 [years](http://www.onextrapixel.com/2010/01/30/13-useful-wordpress-sql-queries-you-wish-you-knew-earlier/#comment-826362089) ago

What a FANTASTIC list! I just started trying to learn more SQL/PHP just so I could fix many of the problems that you described here. I really wish I would of found this page a few months ago when I ran into the "image/url" extension problem - If I would of seen this post, would of saved me 6-8 hours, ROFL!!! Thanks again for sharing this list.

 $\sim$   $\vee$  • Reply • Share ›

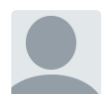

J Jasmine · 4 [years](http://www.onextrapixel.com/2010/01/30/13-useful-wordpress-sql-queries-you-wish-you-knew-earlier/#comment-826362086) ago Thank you!

Very useful post.

Although I couldn´t get this query to work

SELECT \* From wn\_terms wt

Enter your email address her  $\vert \vert$  Sign Up

 $\sim$   $\vee$  • Reply • Share ›

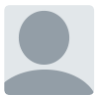

## Katie @ Women's Magazine · 4 [years](http://www.onextrapixel.com/2010/01/30/13-useful-wordpress-sql-queries-you-wish-you-knew-earlier/#comment-826362081) ago

MySQL returns nothing ( it should ) and ( it should ) is shown in the short of the short  $\sim$ 

Do you know a query to reset WP data to it's original form, this includes removing all dummy content and postmetas?

 $\sim$   $\vee$  • Reply • Share ›

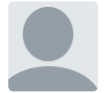

### AustinCoulson • 4 [years](http://www.onextrapixel.com/2010/01/30/13-useful-wordpress-sql-queries-you-wish-you-knew-earlier/#comment-826362077) ago

Several of these queries are awesome for post host transfer updates. I know you change the URL via admin before moving it etc, but these are nice too! Thanks!

 $\sim$   $\vee$  • Reply • Share ›

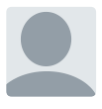

 $\sim$   $\vee$  • Reply • Share › Mayur • 5 [years](http://www.onextrapixel.com/2010/01/30/13-useful-wordpress-sql-queries-you-wish-you-knew-earlier/#comment-826362071) ago an awesome query list !! Thanks a lot :)

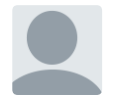

Samuel • 5 [years](http://www.onextrapixel.com/2010/01/30/13-useful-wordpress-sql-queries-you-wish-you-knew-earlier/#comment-826362066) ago Hello All.

Came across the site from google and though it has a lot of queries, I still can't find the one I'm looking for and i'm hoping someone might help.

What I'm trying to do, is delete a user and all posts related to that user. I ran "DELETE FROM `impactra\_wrdpn`.`wp\_users` WHERE `wp\_users`.`ID` = theuserid" though user got deleted, the posts were still on the site. I know I could do it from admin backend but my allocation is not allowing me and these are all spam posts :(

Please advice and Thanks in advance Samuel

 $\sim$   $\vee$  • Reply • Share ›

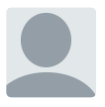

## Michael Otton · 5 [years](http://www.onextrapixel.com/2010/01/30/13-useful-wordpress-sql-queries-you-wish-you-knew-earlier/#comment-826362062) ago

Finally some really useful info. Thankyou very much

 $\sim$   $\vee$  • Reply • Share ›

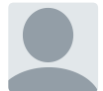

#### Alan • 5 [years](http://www.onextrapixel.com/2010/01/30/13-useful-wordpress-sql-queries-you-wish-you-knew-earlier/#comment-826362051) ago

I have used your queries before many times but only when moving wordpress sites/databases around on external hotsing not to my Ubuntu server which is what I want to do now. Normally goes well - just create a new site and database - import the old sql file to create the tables and then run the queries - in this case primarily changing [http://www.myoldhostname.co.uk](http://www.myoldhostname.co.uk/) to http://localhost.

In the past when I have run the site for the first time with the new structure it goes straight in but this time I am being given the WordPress Welcome screen. Any thoughts. wp-config is correct becasue I delete all the newly created tables before importing the old sql file.

 $\sim$   $\sim$   $\cdot$  Reply  $\cdot$  Share  $\rightarrow$ 

## mike • 5 [years](http://www.onextrapixel.com/2010/01/30/13-useful-wordpress-sql-queries-you-wish-you-knew-earlier/#comment-826362047) ago

hey buddy.. you approved my comment but didn't pay attention to what am I asking. No response...

• Reply • △ ▽  $\bigcap_{i=1}^n$   $\bigcap_{i=1}^n$ 

mhk • 5 [years](http://www.onextrapixel.com/2010/01/30/13-useful-wordpress-sql-queries-you-wish-you-knew-earlier/#comment-826362046) ago Excelent post Enter your email address her  $\vert \vert$  Sign Up

thanks

 $\sim$   $\vee$  • Reply • Share ›

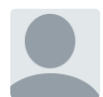

mike  $\cdot$  5 [years](http://www.onextrapixel.com/2010/01/30/13-useful-wordpress-sql-queries-you-wish-you-knew-earlier/#comment-826362042) ago

It was really helpful for me. Here working further i stuck at a point hope you could help.

I want to delete couple of comment that include some specific words like say "buy" out of a big number those are waiting for approval.

I dont want to go to each and every comment to see what shit a spammer left one my blog. I need a straight way by just putting a query and all useless comment could be deleted.

 $\sim$   $\vee$  • Reply • Share ›

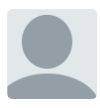

 $\sim$   $\vee$  • Reply • Share › Scott  $\cdot$  5 [years](http://www.onextrapixel.com/2010/01/30/13-useful-wordpress-sql-queries-you-wish-you-knew-earlier/#comment-826362040) ago Big help thanks for this...

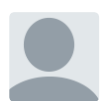

 $\sim$   $\vee$  • Reply • Share › dipecat • 5 [years](http://www.onextrapixel.com/2010/01/30/13-useful-wordpress-sql-queries-you-wish-you-knew-earlier/#comment-826362038) ago Next, import the sql file you downloaded into your localhost through phpMyAdmin.

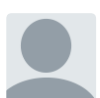

Büyü  $\cdot$  5 [years](http://www.onextrapixel.com/2010/01/30/13-useful-wordpress-sql-queries-you-wish-you-knew-earlier/#comment-826362034) ago Very useful article for coders! Thank you so much for share with us.

 $\sim$   $\vee$  • Reply • Share › Best Regards,

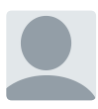

r4i • 5 [years](http://www.onextrapixel.com/2010/01/30/13-useful-wordpress-sql-queries-you-wish-you-knew-earlier/#comment-826362031) ago

 $\sim$   $\vee$  • Reply • Share › This is a great one..nice article, thanks for share with us… I learn a lot with your words.. thank for the post.

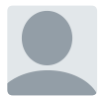

David · 5 [years](http://www.onextrapixel.com/2010/01/30/13-useful-wordpress-sql-queries-you-wish-you-knew-earlier/#comment-826362029) ago

Why can't you search the entire database, and replace "http://localhost/oldsite" with "[http://www.newsite.com"](http://www.newsite.com/) wherever it appears?

I guess I haven't tested in enough circumstanced, but I believe I've seen plugins do that as well. To do the same thing, since I'm exporting/importing the file anyway, while it's on my computer, I open it a text editor and do the find and replace.

Anyway, just my thought. Of course site url and home url are often different, depending on install folder but that's done after the fact.

 $\sim$   $\vee$  • Reply • Share ›

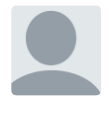

Daytona Beach Lawyer · 5 [years](http://www.onextrapixel.com/2010/01/30/13-useful-wordpress-sql-queries-you-wish-you-knew-earlier/#comment-826362026) ago

Nice post bud. No wonder this is one of the most popular ones going on!

 $\sim$   $\vee$  • Reply • Share ›

Enter your email address her  $\left| \begin{array}{ccc} \end{array} \right|$  Sign Up

✉ [Subscribe](https://disqus.com/) d Add [Disqus](https://publishers.disqus.com/engage?utm_source=onextrapixel&utm_medium=Disqus-Footer) to your site Add Disqus Add ὑ [Privacy](https://help.disqus.com/customer/portal/articles/1657951?utm_source=disqus&utm_medium=embed-footer&utm_content=privacy-btn)

## Get Our Latest Updates

Join the community and stay updated with useful design and development resources and materials for FREE.

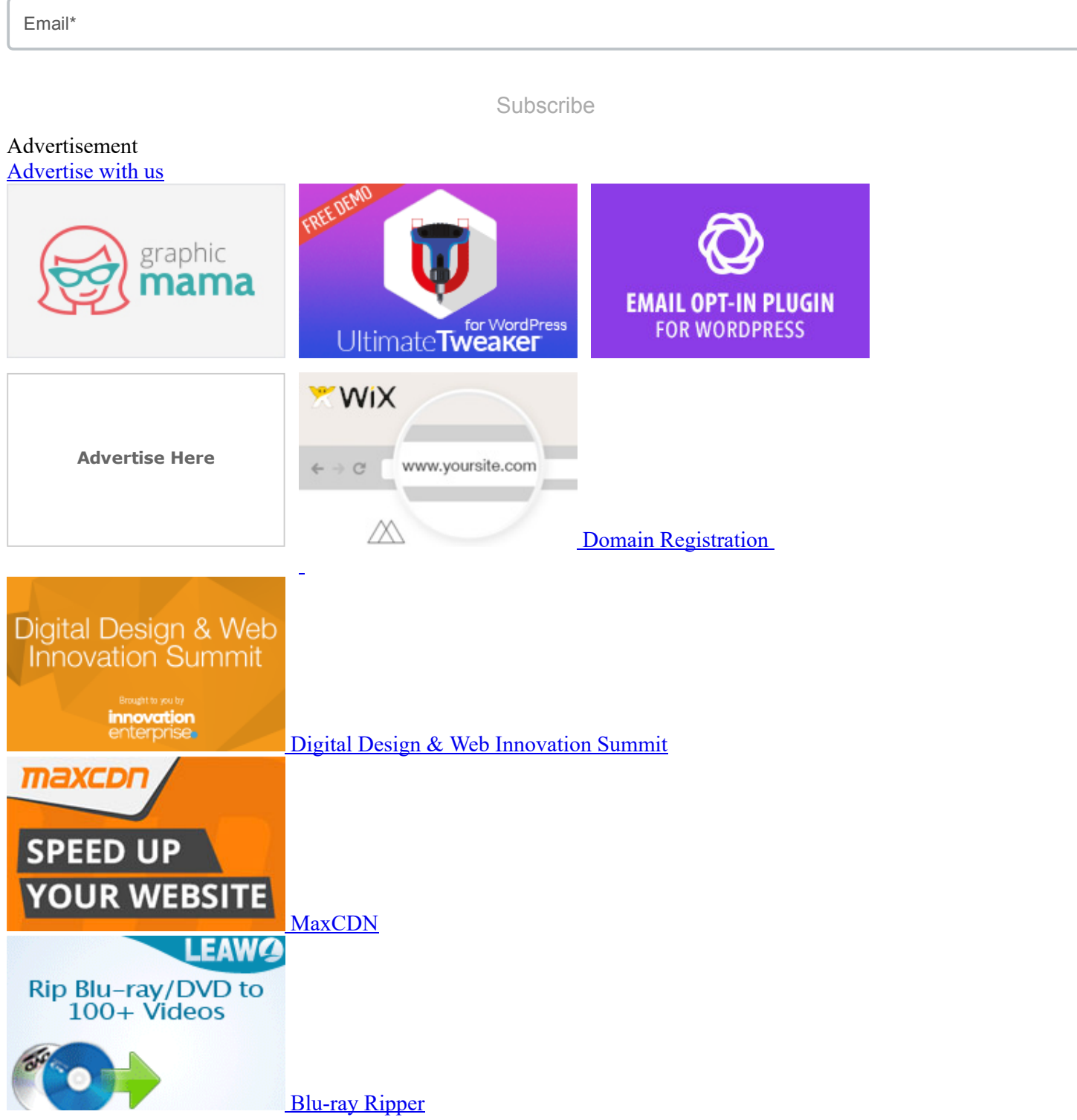

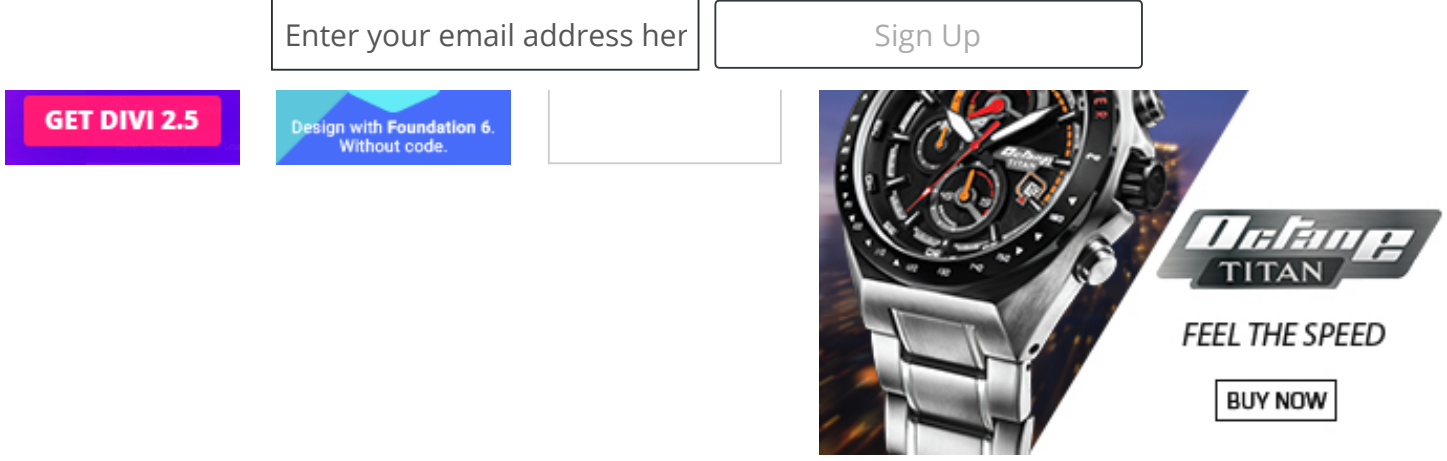

© 2016 Onextrapixel. Handcrafted in Singapore. All Rights Reserved.

Onextrapixel is, and always has been an independent body. We strive to share the best web resources with the community but we are not affiliated to any other agency or company. For any enquires, please [contact](http://www.onextrapixel.com/contact/) us.

- [About](http://www.onextrapixel.com/about/)
- [Contact](http://www.onextrapixel.com/contact/)
- **[Write](http://www.onextrapixel.com/write-for-us/)**
- [Advertise](http://www.onextrapixel.com/advertise/)  $\bullet$
- **[Legal](http://www.onextrapixel.com/legal/)**
- [Terms](http://www.onextrapixel.com/terms-of-use/) of Use